# <span id="page-0-0"></span>**Dell™ Inspiron™ 910** 服务手册

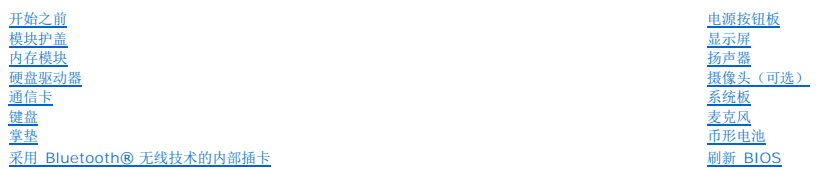

## 注、注意和警告

**/ 注:** "注"表示可以帮助您更好地使用计算机的重要信息。

● 注意: "注意"表示硬件的潜在损坏或数据丢失, 并且告诉您如何避免此类问题。

#### △ 警告: "警告" 表示可能会造成财产损失、人身伤害甚至死亡。

### 本说明文件中的信息如有更改,恕不另行通知。 **© 2008 Dell Inc.** 版权所有,翻印必究。

未经 Dell Inc. 书面许可,严禁以任何形式复制这些材料。

本文中使用的商标:Dell、DELL、做标和 Inspiron 是 Dell Inc. 的商标**; Bluetooth** 是 Bluetooth SIG, Inc. 拥有的注册商标,并许可 Dell 使用。Mi**crosoft、Windows** 和 Windows XP 是 Microsoft<br>Corporation 在美国和/或其它国家和地区的商标或注册商标。

本说明文件中述及的其它商标和产品名称是指拥有相应商标和产品名称的公司或其制造的产品。Dell Inc. 对其它公司的商标和产品名称不拥有任何所有权。

型号 PP39S

2008年8月 Rev. A00

### <span id="page-1-0"></span>模块护盖 **Dell™ Inspiron™ 910** 服务手册

# ● [卸下模块护盖](#page-1-1)

● [装回模块护盖](#page-1-2)

## 警告**:拆装计算机内部组件之前,请阅读计算机附带的安全说明。有关安全最佳实践的其他信息,请参阅 www.dell.com/regulatory\_compliance 上的 <b>"**合规性主<br>页**"** 。

# 警告。在执行该步骤之前,请先关闭计算机,断开交流适配器与电源插座和计算机的连接,并断开调制解调器与墙上的连接器和计算机的连接,然后从计算机中拔下所有<br>其它外部电缆。

**● 注意:** 为避免静电损害, 请使用接地腕带或不时地触摸计算机上未上漆的金属表面(例如计算机背面的连接器)以确保接地, 并导去身上的静电。

## <span id="page-1-1"></span>卸下模块护盖

- 1. 请遵[循开始之前](file:///C:/data/systems/ins910/cs/sm/before.htm#wp1435071)中的说明。
- 2. 卸下模块护盖上的两颗螺钉。
- 3. 将护盖按图中所示的角度提离计算机。

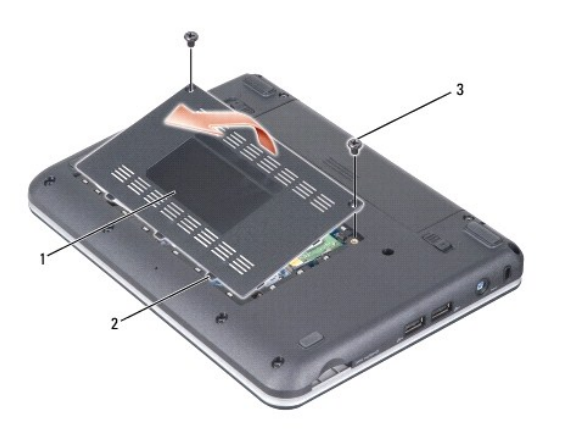

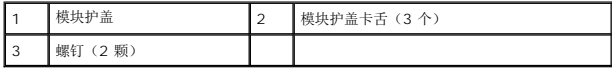

## <span id="page-1-2"></span>装回模块护盖

- 1. 将模块护盖上卡舌与计算机底部对齐并轻轻地装回模块护盖。
- 2. 装回并拧紧模块护盖上的两颗螺钉。
- 3. 将电池滑入电池槽,直至其卡入到位。
- 4. 将电池锁定闩锁滑动到锁定位置。

### <span id="page-2-0"></span>开始之前 **Dell™ Inspiron™ 910** 服务手册

- [建议工具](#page-2-1)
- [关闭计算机电源](#page-2-2)
- [拆装计算机内部组件之前](#page-2-3)

本节提供了卸下和安装计算机中组件的步骤。除非另有说明,否则将假设在执行每个过程时均满足以下条件:

- 1 您已经执行了[关闭计算机电源](#page-2-2)[和拆装计算机内部组件之前中](#page-2-3)的步骤。
- l 您已经阅读了计算机附带的安全信息。
- l 可以通过以相反顺序执行拆卸步骤来装回组件或安装单独购买的组件。

## <span id="page-2-1"></span>建议工具

执行本说明文件中的步骤时可能需要使用以下工具:

- l 小型平口螺丝刀
- l 梅花槽螺丝刀
- <sup>l</sup> 快擦写 BIOS 更新程序 CD

■ 注: 仅在某些特定的国家或地区才会在您更换系统板时附带快擦写 BIOS 更新程序 CD。

### <span id="page-2-2"></span>关闭计算机电源

**← 注意:** 为避免数据丢失, 请在关闭计算机之前, 保存并关闭所有打开的文件, 并退出所有打开的程序。

- 1. 保存并关闭所有打开的文件,退出所有打开的程序。
- 2. 关闭操作系统:
	- **Windows® XP**:

単击"开始"→ "关机"→ "关机"。

**Ubuntu® Dell** 桌面:

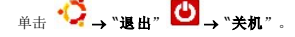

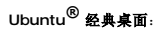

▲ ● 3 \*\*\* ...

3. 确保计算机和所有连接的设备的电源均已关闭。如果关闭操作系统时,计算机和所连接设备的电源没有自动关闭,请按住电源按钮直至计算机电源关闭。

### <span id="page-2-3"></span>拆装计算机内部组件之前

遵循以下安全原则有助于防止您的计算机受到潜在损坏,并有助于确保您的人身安全。

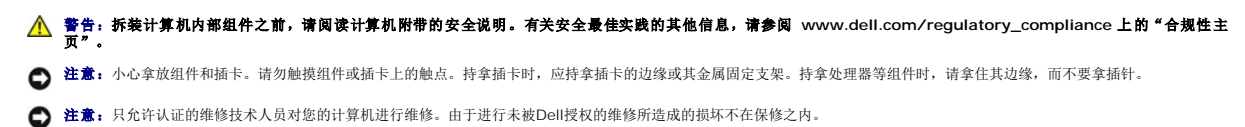

**注意:**断开电缆连接。请提住电缆连接器或其推拉卡舌将其拔出,而不要硬拉电缆。某些电缆的连接器带有锁定卡舌;如果要断开此类电缆的连接,请先向内按压锁定卡舌,然后<br>再断开电缆的连接。在拔出连接器的过程中,请保持两边对齐以避免弄弯任何连接器插针。另外,在连接电缆之前,请确保两个连接器均已正确定向并对齐。

● 注意: 为避免损坏计算机, 请在开始拆装计算机内部组件之前执行以下步骤。

- 1. 确保工作表面的平整和整洁,以防止刮伤计算机外壳。
- 2. 关闭计算机(请参[阅关闭计算机电源\)](#page-2-2)。

3. 如果已将计算机连接(对接)至对接设备,请断开对接。有关说明,请参阅对接设备附带的说明文件。

4. 从三合一内存卡读取器中按下并弹出所有已安装的插卡。

● 注意: 要断开网络电缆的连接, 请先从计算机上拔下网络电缆, 再将其从网络设备上拔下。

- 5. 断开计算机上连接的所有电话线或网络电缆。
- 6. 断开计算机和计算机连接的所有设备与电源插座的连接。
- 注意: 为了有助于防止对系统板造成损坏, 必须在维修计算机之前从电池槽中取出电池。
- **注意:** 为避免损坏计算机, 请仅使用专为此特定 Dell 计算机而设计的电池。请勿使用专用于其它 Dell 计算机的电池。

#### 7. 将计算机翻转过来。

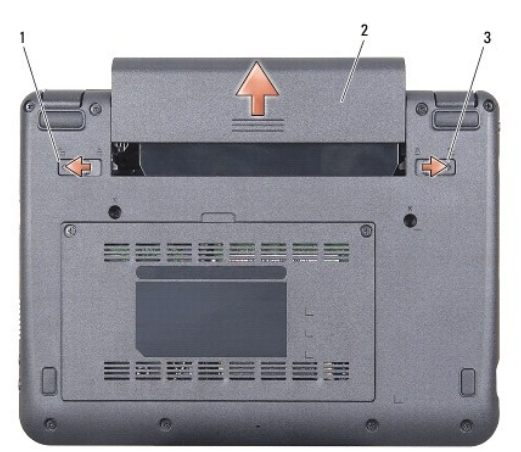

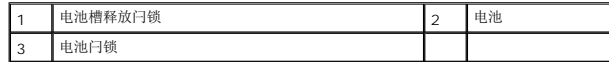

- 8. 朝外边缘滑动电池槽释放闩锁和电池锁定闩锁。
- 9. 将电池从电池槽中滑出。
- 10. 翻转计算机使其正面朝上,并打开显示屏,然后按电源按钮以导去系统板上的残留电量。

#### <span id="page-4-0"></span>刷新 **BIOS Dell™ Inspiron™ 910** 服务手册

- 请从 CD 刷新 [BIOS](#page-4-1)
- 在 Windows® XP 中, 从硬盘驱动器快擦写 BIOS
- 在 Ubuntu® 中, 从硬盘驱动器快擦写 BIOS

如果新的系统板随附 BIOS 更新程序 CD,则请从该 CD 快擦写 BIOS。如果您没有 BIOS 更新程序 CD,则请从硬盘驱动器快擦写 BIOS。

24 注: 您的计算机可能附带有外部光盘驱动器, 也可能不带。对涉及光盘的程序, 请使用外部光盘驱动器或任何外部存储设备。

### <span id="page-4-1"></span>请从 **CD** 刷新 **BIOS**

- 1. 确保交流适配器已插入并且主电池安装正确。
- **注:**如果使用 BIOS 更新程序 CD 快擦写 BIOS, 请在插入 CD 之前将计算机设置为从 CD 进行引导。
- **公注:**您的计算机可能附带有外部光盘驱动器, 也可能不带 对涉及光盘的程序, 请使用外部光盘驱动器或任何外部存储设备。
- 2. 插入 BIOS 更新程序 CD, 然后重新启动计算机。

按照屏幕上的说明进行操作。计算机继续引导并更新新的 BIOS。快擦写更新完成之后,计算机会自动重新引导。

- 3. 在 POST 期间按 <0> 键进入系统设置程序。
- 4. 按 <Fn> 和 <F9> 组合键重设计算机默认值。
- 5. 按 <Esc> 键, 选择"保存更改并重新引导", 然后按 <Enter> 键保存配置更改。
- 6. 从驱动器中取出该快擦写 BIOS 更新程序 CD,然后重新启动计算机。

# <span id="page-4-2"></span><sup>在</sup>**Windows® XP** 中,从硬盘驱动器快擦写 **BIOS**

- 1. 确保交流适配器已插入、主电池安装正确且网络电缆已连接。
- 2. 打开计算机。
- 3. 在 **support.dell.com** 找到适用于计算机最新的 BIOS 更新文件。
- 4. 单击"立即下载"下载文件。
- 5. 如果显示"导出遵从免责声明"窗口,请单击"是,我接受该协议"。 系统将显示"文件下载"窗口。
- 6. 单击"将该程序保存到磁盘",然后单击"确定"。 系统将显示"保存位置"窗口。
- 7. 单击下箭头键以查看"保存位置"菜单,选择"桌面",然后单击"保存"。
- 8. 系统显示"下载完成"窗口时,单击"关闭"。 文件图标将显示在您的桌面上,并且与下载的 BIOS 更新文件的标题相同。
- 9. 双击桌面上的文件图标,并按照屏幕上的说明进行操作。

```
在Ubuntu® 中,从硬盘驱动器快擦写 BIOS
```
- 1. 确保交流适配器已插入并且主电池安装正确。
- 2. 打开计算机。
- **注:** 您的计算机可能附带有外部光盘驱动器, 也可能不带。对涉及光盘的程序, 请使用外部光盘驱动器或任何外部存储设备。

```
3. 单击 ● →□位置" →□文档" 。
```
- 4. 创建一个新文件夹并命名为 **BIOS**。
- 5. 在 **support.dell.com** 找到适用于计算机最新的 BIOS 更新文件。
- 6. 单击"立即下载"下载文件。
- 7. 如果显示"导出遵从免责声明"窗口,请单击"是,我接受该协议"。 系统将显示"文件下载"窗口。
- 8. 单击"将该程序保存到磁盘",然后单击"确定"。 系统将显示"**保存位置**"窗口。
- 9. 单击下箭头键以查看"**保存位置**"菜单,选择"文档"→i"BIOS",然后单击"保存"。
- 10. 系统显示"下载完成"窗口时,单击"关闭"。
- 11. 打开终端命令行应用程序并按下列操作处理:
	- a. 键入 sudo -s
	- b. 键入密码
	- c. 键入 cd 文档
	- d. 键入 cd BIOS
	- e. 键入 ./910A00

快擦写程序启动... 字符串出现。

BIOS 快擦写完成后,计算机会自动重启。

# <span id="page-6-0"></span>[返回目录页面](file:///C:/data/systems/ins910/cs/sm/index.htm) 采用 **Bluetooth®** 无线技术的内部插卡 **Dell™ Inspiron™ 910** 服务手册 ● [卸下插卡](#page-6-1) [装回插卡](#page-6-2) 警告**:拆装计算机内部组件之前,请阅读计算机附带的安全说明。有关安全最佳实践的其他信息,请参阅 www.dell.com/regulatory\_compliance 上的 <b>"**合规性主<br>页**"** 。

**● 注意:** 为避免静电损害, 请使用接地腕带或不时地触摸计算机上未上漆的金属表面(例如计算机背面的连接器)以确保接地, 并导去身上的静电。

如果您随计算机一起订购了具有蓝牙无线技术的插卡,则计算机中已安装此卡。

# <span id="page-6-1"></span>卸下插卡

- 1. 请遵循<mark>开始之前</mark>中的说明。
- 2. 拆下模块护盖(请参阅<u>卸下模块护盖</u>)。
- 3. 卸下键盘(请参阅<mark>卸下键盘</mark>)。
- 4. 卸下掌垫(请参阅<mark>卸下掌垫</mark>)。
- 5. 翻转掌垫。

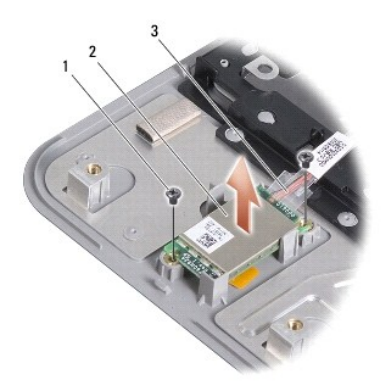

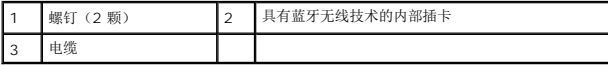

- 6. 卸下用于将插卡固定到掌垫的两颗螺钉。
- 7. 将插卡从掌垫中提出。

### <span id="page-6-2"></span>装回插卡

- 1. 将插卡插入插槽,并拧紧两颗螺钉。
- 2. 翻转掌垫。
- 3. 装回掌垫(请参阅<u>装回掌垫</u>)。
- 4. 装回键盘 (请参阅<u>更换键盘</u>)。
- 5. 装回模块护盖(请参阅<u>装回模块护盖</u>)。
- 6. 将电池滑入电池槽,直至其卡入到位,然后向锁定位置滑动电池锁定闩锁。

<span id="page-8-0"></span>摄像头(可选) **Dell™ Inspiron™ 910** 服务手册

[卸下摄像头](#page-8-1)

● [装回摄像头](#page-8-2)

# 警告**:拆装计算机内部组件之前,请阅读计算机附带的安全说明。有关安全最佳实践的其他信息,请参阅 www.dell.com/regulatory\_compliance 上的 <b>"**合规性主<br>页**"** 。

**● 注意:**为避免静电损害, 请使用接地腕带或不时地触摸计算机上未上漆的金属表面(例如计算机背面的连接器)以确保接地, 并导去身上的静电。

### <span id="page-8-1"></span>卸下摄像头

- 1. 请遵[循开始之前](file:///C:/data/systems/ins910/cs/sm/before.htm#wp1435071)中的说明。
- 2. 拆下模块护盖(请参阅<u>卸下模块护盖</u>)。
- 3. 卸下键盘(请参阅<mark>卸下键盘</mark>)。
- 4. 卸下掌垫(请参阅[卸下掌垫\)](file:///C:/data/systems/ins910/cs/sm/palmrest.htm#wp1056161)。
- 5. 卸下显示屏部件(请参[阅显示屏部件\)](file:///C:/data/systems/ins910/cs/sm/display.htm#wp1179909)。
- 6. 卸下显示屏挡板(请参[阅显示屏挡板\)](file:///C:/data/systems/ins910/cs/sm/display.htm#wp1198327)。

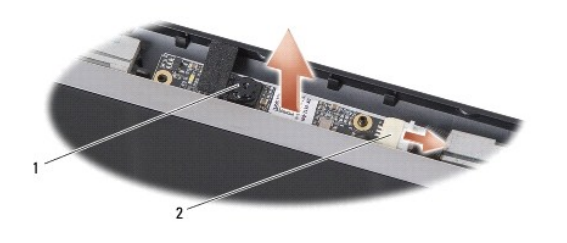

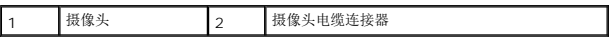

- 7. 从连接器中断开摄像头电缆连接。
- 8. 卸下摄像头板。

### <span id="page-8-2"></span>装回摄像头

- 1. 在插孔上对齐摄像头板并轻轻地装回它。
- 2. 将摄像头电缆重新连接至连接器。
- 3. 装回显示屏挡板(请参阅<u>装回显示屏挡板</u>)。
- 4. 装回显示屏部件(请参阅<u>装回显示屏部件</u>)。
- 5. 装回掌垫(请参阅<u>装回掌垫</u>)。
- 6. 装回键盘(请参阅[更换键盘\)](file:///C:/data/systems/ins910/cs/sm/keyboard.htm#wp1183114)。
- 7. 装回模块护盖(请参阅[装回模块护盖\)](file:///C:/data/systems/ins910/cs/sm/base.htm#wp1224432)。

8. 将电池滑入电池槽直到电池卡入到位,然后朝锁定位置滑动电池锁定闩锁。

<span id="page-10-0"></span>币形电池 **Dell™ Inspiron™ 910** 服务手册

- [卸下币形电池](#page-10-1)
- [装回币形电池](#page-10-2)

警告**:拆装计算机内部组件之前,请阅读计算机附带的安全说明。有关安全最佳实践的其他信息,请参阅 www.dell.com/regulatory\_compliance 上的 <b>"**合规性主<br>页**"** 。

**● 注意:** 为避免静电损害, 请使用接地腕带或不时地触摸计算机上未上漆的金属表面(例如计算机背面的连接器)以确保接地, 并导去身上的静电。

**合注意:** 为了有助于防止对系统板造成损坏, 必须在拆装计算机内部组件之前从电池槽中取出电池。

### <span id="page-10-1"></span>卸下币形电池

- 1. 请遵[循开始之前](file:///C:/data/systems/ins910/cs/sm/before.htm#wp1435071)中的说明。
- 2. 拆下模块护盖(请参阅<mark>卸下模块护盖</mark>)。
- 3. 卸下键盘(请参阅<u>卸下键盘</u>)。
- 4. 卸下掌垫(请参阅[卸下掌垫\)](file:///C:/data/systems/ins910/cs/sm/palmrest.htm#wp1056161)。
- 5. 卸下显示屏部件(请参[阅显示屏部件\)](file:///C:/data/systems/ins910/cs/sm/display.htm#wp1179909)。
- 6. 卸下系统板(请参[阅卸下系统板\)](file:///C:/data/systems/ins910/cs/sm/sysboard.htm#wp1032066)。
- 7. 翻转系统板。

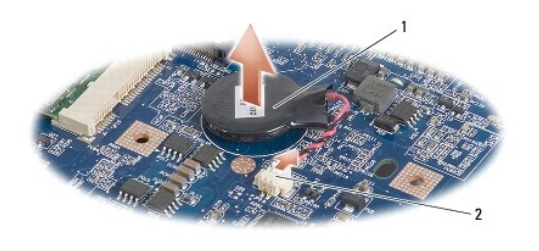

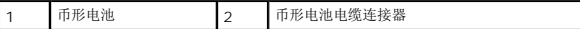

- 8. 从系统板连接器上断开币形电池电缆的连接。
- 9. 卸下币形电池。

### <span id="page-10-2"></span>装回币形电池

- 1. 装回币形电池。
- 2. 将币形电池电缆连接到系统板连接器,并将币形电池卡入到位。
- 3. 装回系统板(请参阅<u>装回系统板</u>)。
- 4. 装回显示屏部件(请参阅<mark>装回显示屏部件</mark>)。
- 5. 装回掌垫(请参阅<u>装回掌垫</u>)。
- 6. 装回键盘(请参阅[更换键盘\)](file:///C:/data/systems/ins910/cs/sm/keyboard.htm#wp1183114)。
- 7. 装回模块护盖(请参阅<u>装回模块护盖</u>)。
- 8. 将主电池滑入电池槽,直至其卡入到位,并将电池锁定闩锁朝锁定位置滑动。

 $\overline{\phantom{a}}$ 

# <span id="page-12-0"></span>显示屏

**Dell™ Inspiron™ 910** 服务手册

- [显示屏部件](#page-12-1)
- [显示屏挡板](#page-14-1)
- [显示屏面板](#page-14-2)
- [显示屏面板电缆](#page-16-0)

# 警告**:拆装计算机内部组件之前,请阅读计算机附带的安全说明。有关安全最佳实践的其他信息,请参阅 www.dell.com/regulatory\_compliance 上的 <b>"**合规性主<br>页**"** 。

**○ 注意:** 为避免静电损害, 请使用接地腕带或不时地触摸计算机上未上漆的金属表面(例如计算机背面的连接器)以确保接地, 并导去身上的静电。

● 注意: 为了有助于防止对系统板造成损坏, 必须在拆装计算机内部组件之前从电池槽中取出电池。

# <span id="page-12-1"></span>显示屏部件

### 卸下显示屏部件

- 1. 请遵循<mark>开始之前</mark>中的说明。
- 2. 拆下模块护盖(请参阅<u>卸下模块护盖</u>)。
- 3. 卸下键盘(请参阅<mark>卸下键盘</mark>)。
- 4. 卸下掌垫(请参阅<mark>卸下掌垫</mark>)。

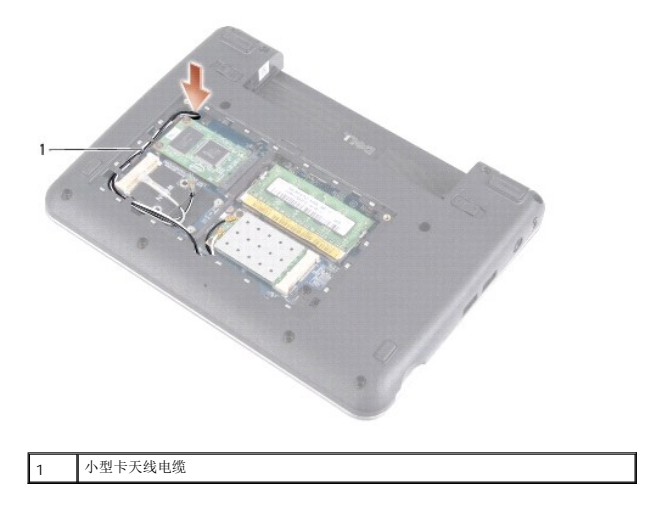

5. 将计算机翻转过来,记下电缆布线,并小心地使小型插卡天线电缆从小型插卡布线导向器中脱离。

6. 如图所示,通过系统板拉动小型卡天线电缆。

<span id="page-13-0"></span>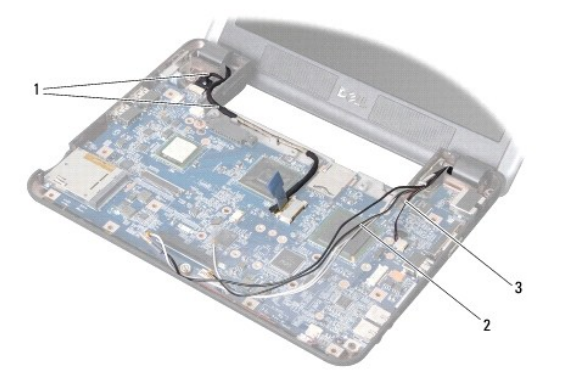

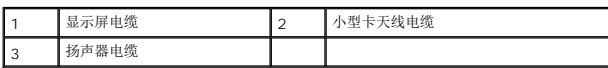

- 7. 从系统板的各个连接器上断开显示屏电缆和扬声器电缆的连接。
- 8. 记下显示屏电缆和扬声器电缆布线,并小心地使其从布线导向器中脱离,如图所示。
- 9. 拧下显示屏部件铰接部件上的两颗螺钉。
- 10. 从计算机底座上卸下显示屏部件。

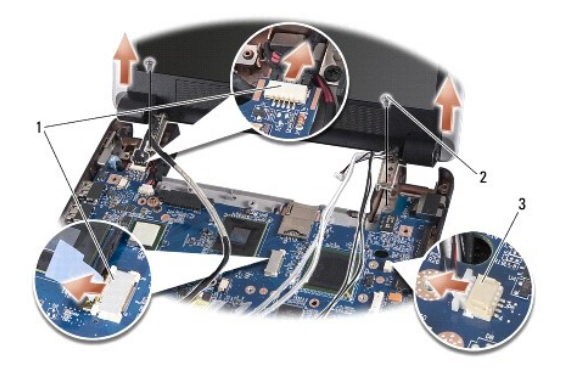

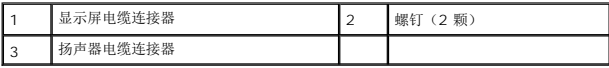

### <span id="page-13-1"></span>装回显示屏部件

- 1. 将显示屏铰接部件与计算机基座上的孔对齐,然后将显示屏降低到位。
- 2. 装回并拧紧两颗显示屏部件铰接螺钉。
- 3. 小心地将显示屏电缆和扬声器电缆布置到其布线导向器中,然后将其连接至各自在系统板上的连接器。
- 4. 小心地通过系统板滑动小型卡天线电缆并将其滑入布线导向器。
- 5. 装回掌垫(请参阅<u>装回掌垫</u>)。
- 6. 装回键盘(请参阅[更换键盘\)](file:///C:/data/systems/ins910/cs/sm/keyboard.htm#wp1183114)。
- 7. 装回模块护盖 (请参阅<u>装回模块护盖</u>)。
- 8. 将电池滑入电池槽,直至其卡入到位,然后向锁定位置滑动电池锁定闩锁。

### <span id="page-14-1"></span><span id="page-14-0"></span>显示屏挡板

### 卸下显示屏挡板

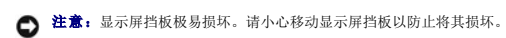

1. 请遵循<mark>显示屏部件</mark>中的说明。

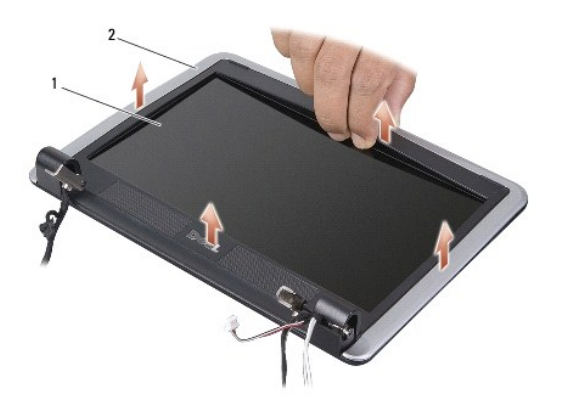

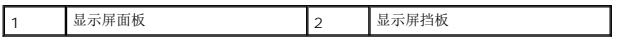

- 2. 用指尖小心地撬起显示屏挡板的内边缘。
- 3. 卸下显示屏挡板。

### <span id="page-14-3"></span>装回显示屏挡板

- 1. 在显示屏面板上方重新对准显示屏挡板,然后轻轻地卡入到位。
- 2. 请遵循<u>装回显示屏部件</u>中的说明。

### <span id="page-14-2"></span>显示屏面板

### 卸下显示屏面板

- 1. 请按[照显示屏部件中](#page-12-1)的说明进行操作。
- 2. 卸下显示屏挡板(请参[阅显示屏挡板\)](#page-14-1)。
- 3. 卸下摄像头(请参阅<u>卸下摄像头</u>)。

<span id="page-15-1"></span>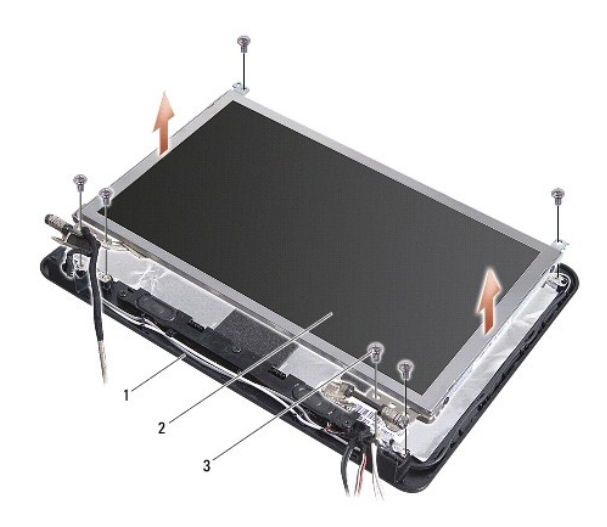

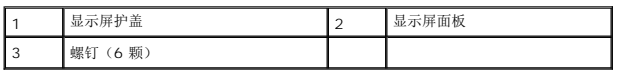

- 4. 卸下将显示屏面板部件固定到显示屏护盖上的六颗螺钉。
- 5. 卸下显示屏面板部件。

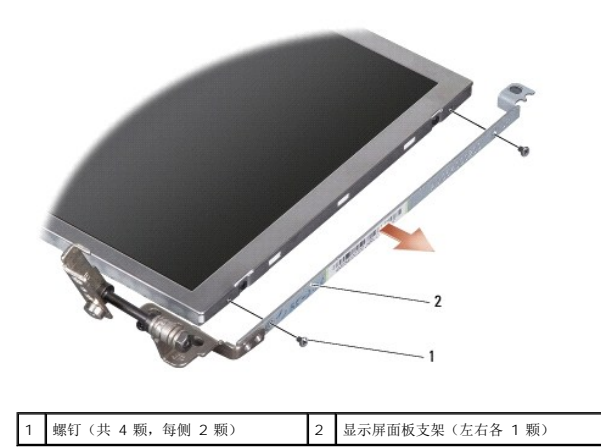

6. 卸下将显示屏面板支架固定到显示屏面板的四颗螺钉(每侧两颗)。

### <span id="page-15-0"></span>装回显示器面板

- 1. 通过装回显示屏面板每个侧边上的两颗螺钉将显示屏支架连接到显示屏面板。
- 2. 将显示屏面板与显示屏护盖对齐,然后装回六颗螺钉。
- 3. 装回摄像头(请参阅<u>装回摄像头</u>)。
- 4. 装回显示屏挡板(请参阅<u>装回显示屏挡板</u>)。
- 5. 请遵循<u>装回显示屏部件</u>中的说明。

## <span id="page-16-0"></span>显示屏面板电缆

### 卸下显示屏面板电缆

**经主:**显示屏面板电缆和连接器可能会有所差异,这取决于您订购的显示屏面板。

#### 1. 请遵循<mark>显示屏部件</mark>中的说明。

- 2. 卸下显示屏挡板(请参阅<u>显示屏挡板</u>)。
- 3. 卸下摄像头(请参阅<u>卸下摄像头</u>)。
- 4. 卸下显示屏面板(请参阅<u>显示屏面板</u>)。
- 5. 翻转显示屏面板,然后将其放在一个干净的平面上。

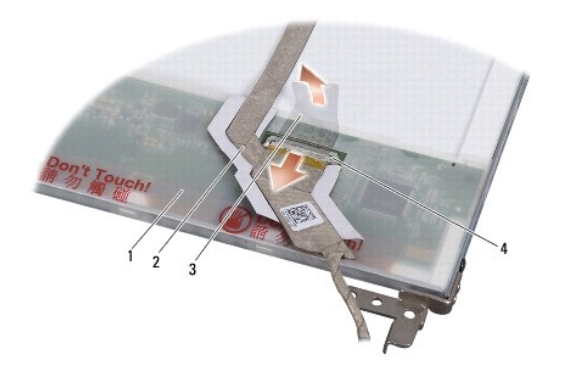

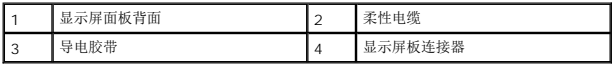

6. 将用于将柔性电缆固定到显示屏板连接器的导电胶带提起,并断开柔性电缆连接。

## 装回显示屏面板电缆

- 1. 将柔性电缆连接至显示屏板连接器,并用导电胶带进行固定。
- 2. 装回显示屏面板(请参阅<u>装回显示器面板</u>)。
- 3. 装回摄像头(请参阅<u>装回摄像头</u>)。
- 4. 装回显示屏挡板(请参阅<u>装回显示屏挡板</u>)。
- 5. 请遵循<u>装回显示屏部件</u>中的说明。

### <span id="page-17-0"></span>键盘 **Dell™ Inspiron™ 910** 服务手册

#### ● [卸下键盘](#page-17-1) ● [更换键盘](#page-18-1)

有关键盘的详细信息,请参阅《**Dell** 技术指南》。

警告**:拆装计算机内部组件之前,请阅读计算机附带的安全说明。有关安全最佳实践的其他信息,请参阅 www.dell.com/regulatory\_compliance 上的 <b>"**合规性主<br>页**"。** 

- **注意:** 为避免静电损害, 请使用接地腕带或不时地触摸计算机上未上漆的金属表面(例如计算机背面的连接器)以确保接地, 并导去身上的静电。
- 注意: 为了有助于防止对系统板造成损坏, 必须在拆装计算机内部组件之前从电池槽中取出电池。

### <span id="page-17-1"></span>卸下键盘

- 1. 请遵循<mark>开始之前</mark>中的说明。
- 2. 将计算机翻转过来。
- 注意: 键盘的键帽容易损坏和脱落, 装回它们也比较费时。卸下和处理键盘时, 请小心操作。
- 注意: 卸下和处理键盘时请格外小心。否则, 可能导致刮伤显示屏面板。

3. 卸下计算机底座的两颗螺钉。

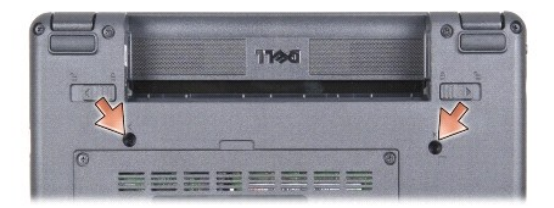

- 4. 翻转计算机使其顶端朝上,并打开显示屏。
- 5. 小心地提起键盘并保持提起状态,以对键盘连接器进行操作。
- 6. 推出用于将键盘固定到系统板的固定卡舌,并卸下键盘。
- 注意: 用于将键盘电缆固定到系统板的固定卡舌很容易损坏。要避免固定卡舌损坏, 请勿过远推压。

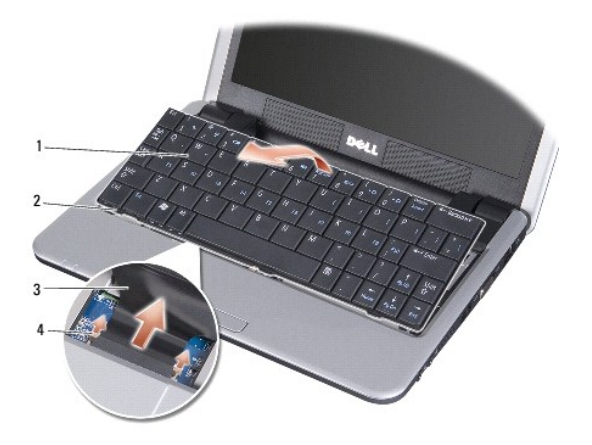

<span id="page-18-0"></span>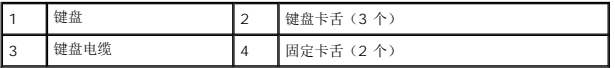

# <span id="page-18-1"></span>更换键盘

1. 将键盘电缆连接器滑入插槽并推入固定卡舌以将键盘电缆固定到系统板。

● 注意: 键盘的键帽容易损坏和脱落, 装回它们也比较费时。卸下和处理键盘时, 请小心操作。

- 2. 将键盘上的卡舌与掌垫底部对齐并使其到位。
- 3. 合上显示屏,并将计算机翻转过来。
- 4. 装回计算机底座的两颗螺钉。
- 5. 将电池滑入电池槽,直至其卡入到位,然后向锁定位置滑动电池锁定闩锁。

### <span id="page-19-0"></span>内存模块 **Dell™ Inspiron™ 910** 服务手册

● [卸下内存模块](#page-19-1)

● [更换内存模块](#page-19-2)

# 警告**:拆装计算机内部组件之前,请阅读计算机附带的安全说明。有关安全最佳实践的其他信息,请参阅 www.dell.com/regulatory\_compliance 上的 <b>"**合规性主<br>页**"** 。

可通过用更高的内存替换当前的内存模块来加大计算机内存。有关计算机支持的内存的信息,请参阅《**设置指南**》中的"规格"。请仅安装适用于您的计算机的内存模块。

4 注: 从 Dell 购买的内存模块在计算机的保修范围内。

计算机有一个用户可抽换的 SODIMM 插槽,可以从计算机底部进行抽换。

### <span id="page-19-1"></span>卸下内存模块

**● 注意:** 为避免静电损害, 请使用接地腕带或不时地触摸计算机上未上漆的金属表面(例如计算机背面的连接器)以确保接地, 并导去身上的静电。

内存模块位于计算机的底部。

- 1. 请遵循<mark>开始之前</mark>中的说明。
- 2. 拆下模块护盖(请参阅<mark>卸下模块护盖</mark>)。
- □ 注意: 为防止对内存模块连接器造成损坏, 请勿使用工具将内存模块固定夹张开。

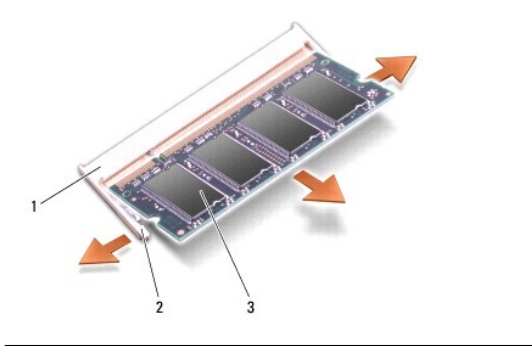

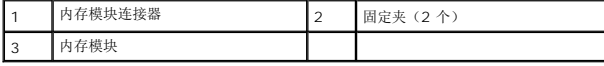

3. 用指尖小心地将内存模块连接器两端的固定夹分开,直至模块弹起。

4. 从连接器中卸下内存模块。

### <span id="page-19-2"></span>更换内存模块

**◯ 注意:** 为避免静电损害, 请使用接地腕带或不时地触摸计算机上未上漆的金属表面(例如计算机背面的连接器)以确保接地, 并导去身上的静电。

1. 请遵循<mark>开始之前</mark>中的说明。

- 2. 将内存模块边缘连接器中的槽口与内存模块连接器插槽中的卡舌对准。
- 3. 将内存模块以 45 度角稳固地滑入插槽,并向下转动内存模块直至其卡入到位。如果内存模块未卡入到位,请卸下模块并重新安装。

**么 注:**如果内存模块安装不正确, 计算机可能既不进行引导, 也不会显示错误信息指出此故障。

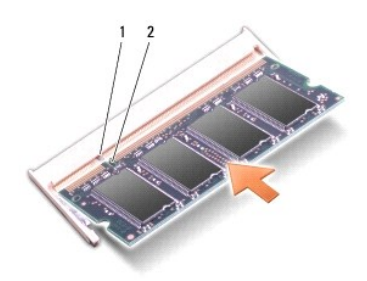

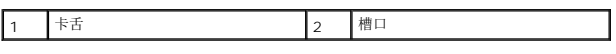

● 注意: 如果护盖很难合上, 请卸下模块并重新安装。强行合上护盖可能会损坏计算机。

4. 装回模块护盖(请参阅<u>装回模块护盖</u>)。

5. 将电池滑入电池槽,直至其卡入到位,然后向锁定位置滑动电池锁定闩锁。

6. 打开计算机电源。

计算机将在引导过程中检测到附加内存并自动更新系统配置信息。

要确定计算机中安装的内存的容量,请:

### **Windows® XP**:

在桌面上"我的电脑"图标上单击鼠标右键,然后单击"属性"→i\*常规"。

**Ubuntu®** :

 $\begin{CD} \phi_{\text{max}}^{\text{max}} @>{\bullet}>> \mathbb{C} \ \mathbb{R} \oplus \mathbb{R} \rightarrow \mathbb{C} \ \mathbb{R} \oplus \mathbb{R} \end{CD}$   $\begin{CD} @>{\bullet}>> \mathbb{C} \ \mathbb{R} \oplus \mathbb{R} \end{CD}$ 

### <span id="page-21-0"></span>麦克风 **Dell™ Inspiron™ 910** 服务手册

### [卸下麦克风](#page-21-1)

● [装回麦克风](#page-21-2)

警告**:拆装计算机内部组件之前,请阅读计算机附带的安全说明。有关安全最佳实践的其他信息,请参阅 www.dell.com/regulatory\_compliance 上的 <b>"**合规性主<br>页**"** 。

**○ 注意:** 为避免静电损害, 请使用接地腕带或不时地触摸计算机上未上漆的金属表面(例如计算机背面的连接器)以确保接地, 并导去身上的静电。

● 注意: 为了有助于防止对系统板造成损坏, 必须在拆装计算机内部组件之前从电池槽中取出电池。

### <span id="page-21-1"></span>卸下麦克风

- **注:** 如果您已订购可选摄像头, 则不会有模拟麦克风。而会有摄像头附带的数字阵列麦克风。
- 1. 请遵循<mark>开始之前</mark>中的说明。
- 2. 拆下模块护盖(请参阅<mark>卸下模块护盖</mark>)。
- 3. 卸下键盘(请参阅<mark>卸下键盘</mark>)。
- 4. 卸下掌垫(请参阅<mark>卸下掌垫</mark>)。

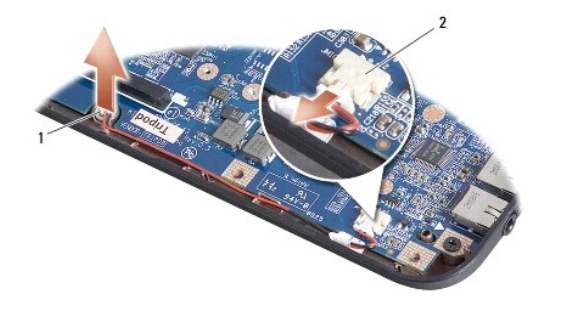

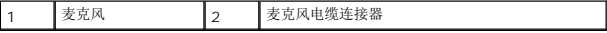

- 5. 从系统板上断开麦克风电缆的连接。
- 6. 从计算机基座卸下麦克风。

## <span id="page-21-2"></span>装回麦克风

- 1. 将麦克风插入插槽,并将麦克风电缆连接至系统板上的连接器。
- 2. 装回掌垫(请参阅<u>装回掌垫</u>)。
- 3. 装回键盘(请参阅[更换键盘\)](file:///C:/data/systems/ins910/cs/sm/keyboard.htm#wp1183114)。
- 4. 装回模块护盖(请参阅<u>装回模块护盖</u>)。
- 5. 将电池滑入电池槽,直至其卡入到位,然后向锁定位置滑动电池锁定闩锁。

### <span id="page-23-0"></span>通信卡 **Dell™ Inspiron™ 910** 服务手册

- [用户识别模块](#page-23-1)
- [无线小型插卡](#page-23-2)

## <span id="page-23-1"></span>用户识别模块

用户识别模块 (SIM) 仅通过国际移动用户识别码来识别用户。

# 警告**:拆装计算机内部组件之前,请阅读计算机附带的安全说明。有关安全最佳实践的其他信息,请参阅 www.dell.com/regulatory\_compliance 上的 <b>"**合规性主<br>页**"** 。

### 安装 **SIM**

- 1. 请遵[循开始之前](file:///C:/data/systems/ins910/cs/sm/before.htm#wp1435071)中的说明。
- 2. 在电池槽中, 将 SIM 滑入凹槽中。

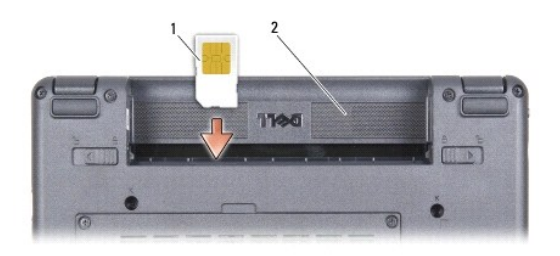

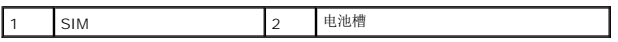

### 卸下 **SIM**

将 SIM 按入插槽以释放它。当 SIM 部分弹出时,请从电池槽中卸下 SIM。

# <span id="page-23-2"></span>无线小型插卡

# 警告**:拆装计算机内部组件之前,请阅读计算机附带的安全说明。有关安全最佳实践的其他信息,请参阅 www.dell.com/regulatory\_compliance 上的 "合规性主<br>页***"* **。**

**合注意:** 为了有助于防止对系统板造成损坏, 必须在拆装计算机内部组件之前从电池槽中取出电池。

生: 对于非 Dell 提供的小型插卡, Dell 不保证其兼容性, 也不提供支持。

如果您随计算机一起订购了无线小型插卡,则计算机中已安装该插卡。

您的计算机支持两种小型插卡插槽:

- <sup>l</sup> 两个全小型卡槽 用于安装 WLAN、移动宽带或 WWAN
- 注: 根据计算机销售时的配置, 小型卡槽中可能未安装小型卡。

计算机支持两类小型插卡:

- <sup>l</sup> 无线局域网 (WLAN)
- <sup>l</sup> 移动宽带或无线广域网 (WWAN)

### 卸下小型插卡

- 1. 请遵[循开始之前](file:///C:/data/systems/ins910/cs/sm/before.htm#wp1435071)中的说明。
- 2. 拆下模块护盖(请参阅<u>卸下模块护盖</u>)。

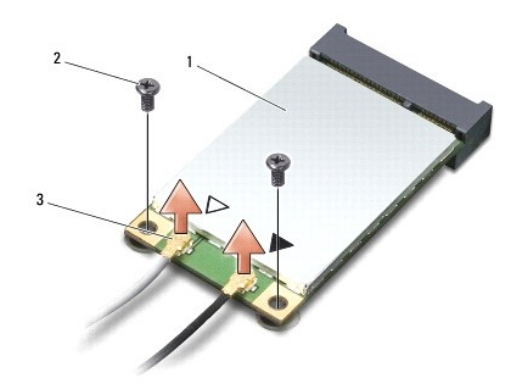

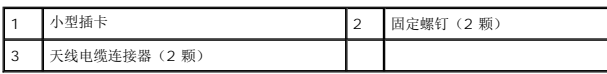

- 3. 断开天线电缆与小型插卡的连接。
- 4. 通过拧下固定螺钉来松开小型插卡。
- 5. 从系统板连接器中提起小型插卡。

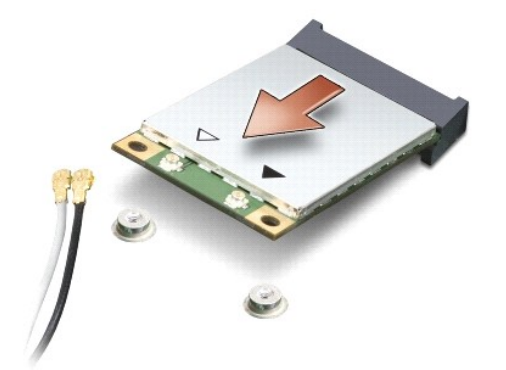

● 注意: 当小型插卡未安装在计算机中时, 请将其存放在保护性防静电包装中。请参阅安全信息(随计算机附带)中静电释放方面的防护信息。

### 装回小型插卡

- **← 注意:** 连接器采用锁定式设计, 以确保正确插接。如果遇到阻力, 请检查移动宽带卡和系统板上的连接器, 并重新对准插卡。
- 注意: 为避免损坏小型插卡, 切勿将电缆放在小型插卡的下面。
- 1. 请遵循<mark>开始之前</mark>中的说明。
- 2. 将新的小型插卡从包装中取出。
- 注意: 将插卡滑入到位时用力要稳固而均匀。如果用力过大,可能会损坏连接器。
- 3. 将小型插卡以 45 度方向插入相应的系统板连接器中。例如,WLAN 卡连接器被标记 WLAN 等。
- 4. 将 WLAN 卡的另一端向下按入系统板上的插槽,并装回两颗固定螺钉。
- 5. 将相应的天线电缆连接到正在安装的小型插卡。下表提供了您的计算机支持的各种小型插卡的天线电缆颜色方案。

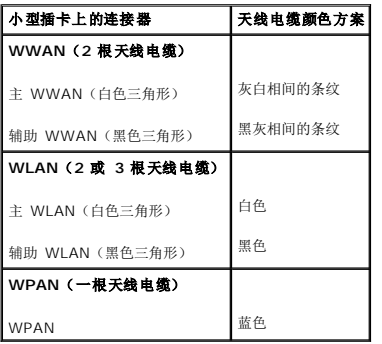

6. 将未使用的天线电缆固定在聚脂薄膜防护套中。

- 7. 装回模块护盖(请参阅<u>装回模块护盖</u>)。
- 8. 将电池滑入电池槽,直至其卡入到位,然后向锁定位置滑动电池锁定闩锁。

9. 根据需要为您的计算机安装驱动程序和公用程序。有关详情,请参阅《**Dell** 技术指南》。

注:如果您安装的是非 Dell 提供的通信卡,则必须安装相应的驱动程序和公用程序。有关详情,请参阅《**Dell** 技术指南》。

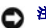

# <span id="page-26-0"></span>掌垫

**Dell™ Inspiron™ 910** 服务手册

- [卸下掌垫](#page-26-1)
- [装回掌垫](#page-27-1)

### <span id="page-26-1"></span>卸下掌垫

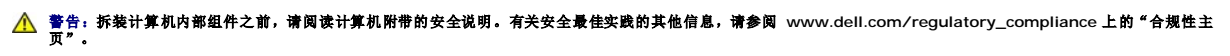

**△ 注意:** 为避免静电释放, 可通过使用接地腕带或不时地触摸计算机上未涂漆的金属表面(例如背面板)来导去身上的静电。

- 1. 请遵[循开始之前](file:///C:/data/systems/ins910/cs/sm/before.htm#wp1435071)中的说明。
- 2. 拆下模块护盖(请参阅[卸下模块护盖\)](file:///C:/data/systems/ins910/cs/sm/base.htm#wp1223484)。
- 3. 卸下键盘(请参阅<mark>卸下键盘</mark>)。
- 4. 将计算机翻转过来,并卸下左、右侧橡皮缓冲器。
- 5. 从计算机底座卸下九颗螺钉。

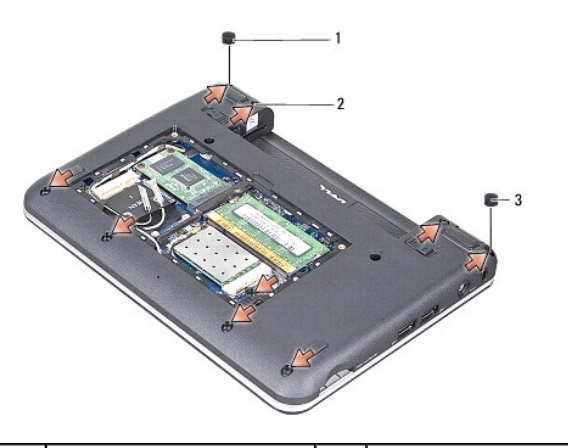

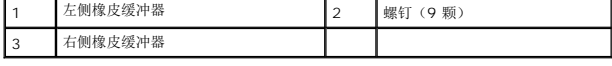

- 6. 翻转计算机,然后卸下掌垫顶部的七颗螺钉。
- 7. 从系统板上各自的连接器断开 Bluetooth 插卡电缆、触摸板电缆和电源按钮电缆的连接。

<span id="page-27-0"></span>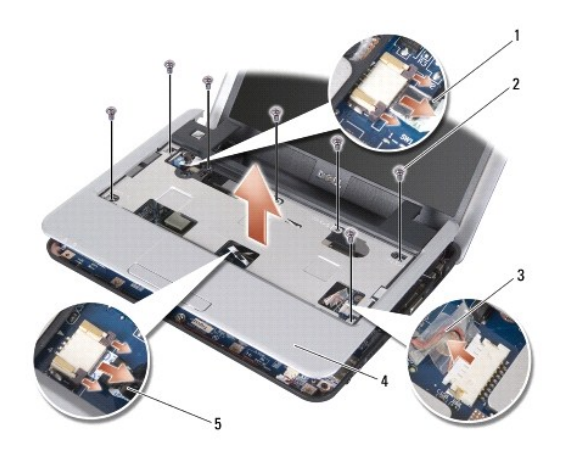

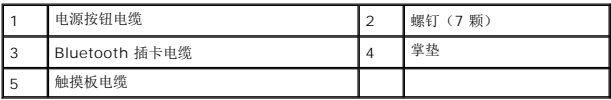

● 注意: 将掌垫小心地从计算机基座分开以避免损坏掌垫。

8. 从掌垫的顶部开始,用手指从计算机底座上轻轻地分开掌垫,方法是提起掌垫内侧的同时拉动其外侧。

- 4 注: 热垫板可以贴敷在热垫板的底部。从掌垫底部卸下热垫板。
- 9. 从处理器、北桥和南桥中卸下热垫板。

# <span id="page-27-1"></span>装回掌垫

1. 卸下热垫板的离心纸(随新掌垫附带),并将其粘贴在处理器、北桥和南桥上。

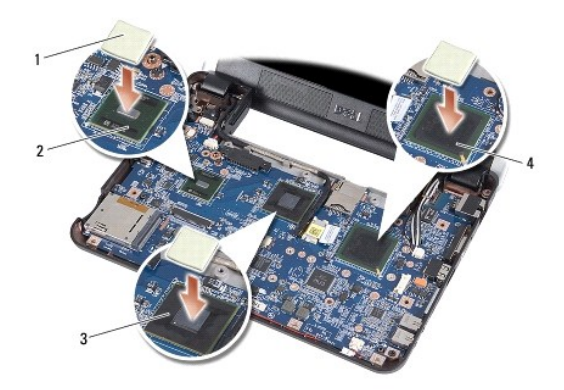

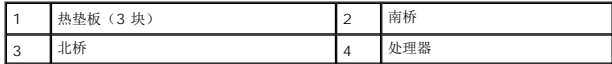

- 2. 将掌垫的卡舌与计算机底座对齐。
- 3. 将掌垫轻轻地卡入到位。
- 4. 将 Bluetooth 插卡电缆、触摸板电缆和电源按钮电缆分别连接至系统板上各自的连接器。
- 5. 装回掌垫顶部的七颗螺钉。
- 6. 翻转计算机,然后装回计算机底座上的九颗螺钉。
- 7. 装回左、右侧橡皮缓冲器。
- 8. 装回键盘 (请参阅<u>更换键盘</u>)。
- 9. 装回模块护盖(请参阅<u>装回模块护盖</u>)。
- 10. 将电池滑入电池槽,直至其卡入到位,然后向锁定位置滑动电池锁定闩锁。

### <span id="page-29-0"></span>电源按钮板 **Dell™ Inspiron™ 910** 服务手册

● [卸下电源按钮板](#page-29-1)

● [装回电源按钮板](#page-29-2)

# 警告**:拆装计算机内部组件之前,请阅读计算机附带的安全说明。有关安全最佳实践的其他信息,请参阅 www.dell.com/regulatory\_compliance 上的 <b>"**合规性主<br>页**"** 。

**● 注意:** 为避免静电损害, 请使用接地腕带或不时地触摸计算机上未上漆的金属表面(例如计算机背面的连接器)以确保接地, 并导去身上的静电。

### <span id="page-29-1"></span>卸下电源按钮板

- 1. 请遵循<mark>开始之前</mark>中的说明。
- 2. 拆下模块护盖(请参阅<u>卸下模块护盖</u>)。
- 3. 卸下键盘(请参阅<mark>卸下键盘</mark>)。
- 4. 卸下掌垫(请参阅<mark>卸下掌垫</mark>)。
- 5. 翻转掌垫。

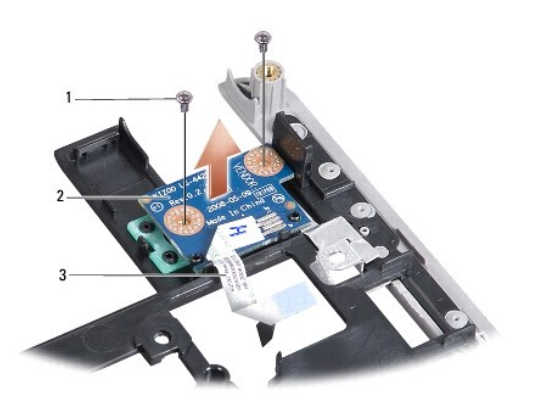

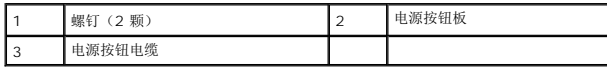

- 6. 卸下用于将电源按钮板固定到掌垫的两颗螺钉。
- 7. 将电源按钮板提离掌垫。

### <span id="page-29-2"></span>装回电源按钮板

- 1. 将电源按钮板插入插槽,并拧紧两颗螺钉。
- 2. 翻转掌垫。
- 3. 装回掌垫(请参阅<u>装回掌垫</u>)。
- 4. 装回键盘(请参阅[更换键盘\)](file:///C:/data/systems/ins910/cs/sm/keyboard.htm#wp1183114)。
- 5. 装回模块护盖(请参阅<u>装回模块护盖</u>)。
- 6. 将电池滑入电池槽,直至其卡入到位,然后向锁定位置滑动电池锁定闩锁。

### <span id="page-31-0"></span>扬声器 **Dell™ Inspiron™ 910** 服务手册

### ● [卸下扬声器](#page-31-1)

[装回扬声器](#page-31-2)

# 警告**:拆装计算机内部组件之前,请阅读计算机附带的安全说明。有关安全最佳实践的其他信息,请参阅 www.dell.com/regulatory\_compliance 上的 <b>"**合规性主<br>页**"** 。

● 注意: 为避免静电释放, 可通过使用接地腕带或不时地触摸计算机上未涂漆的金属表面(例如背面板)来导去身上的静电。

### <span id="page-31-1"></span>卸下扬声器

- 1. 请遵循<mark>开始之前</mark>中的说明。
- 2. 拆下模块护盖(请参阅<u>卸下模块护盖</u>)。
- 3. 卸下键盘(请参阅<mark>卸下键盘</mark>)。
- 4. 卸下掌垫(请参阅[卸下掌垫\)](file:///C:/data/systems/ins910/cs/sm/palmrest.htm#wp1056161)。
- 5. 卸下显示屏部件(请参[阅显示屏部件\)](file:///C:/data/systems/ins910/cs/sm/display.htm#wp1179909)。
- 6. 卸下显示屏挡板(请参[阅显示屏挡板\)](file:///C:/data/systems/ins910/cs/sm/display.htm#wp1198327)。

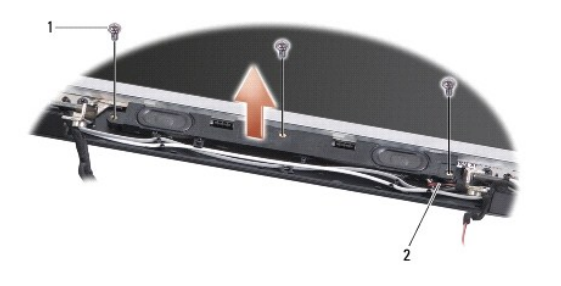

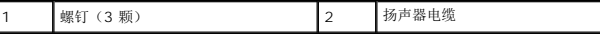

- 7. 从显示屏底座上卸下三颗扬声器螺钉。
- 8. 记下扬声器电缆布线。
- 9. 卸下扬声器。

### <span id="page-31-2"></span>装回扬声器

- 1. 装回扬声器和扬声器电缆。
- 2. 装回用于将扬声器固定到计算机底座的三颗扬声器螺钉。
- 3. 装回显示屏挡板(请参阅<u>装回显示屏挡板</u>)。
- 4. 装回显示屏部件(请参阅<mark>装回显示屏部件</mark>)。
- 5. 装回掌垫(请参阅<u>装回掌垫</u>)。
- 6. 装回键盘(请参阅[更换键盘\)](file:///C:/data/systems/ins910/cs/sm/keyboard.htm#wp1183114)。
- 7. 装回模块护盖(请参阅<u>装回模块护盖</u>)。
- 8. 将电池滑入电池槽,直至其卡入到位,然后向锁定位置滑动电池锁定闩锁。

### <span id="page-33-0"></span>硬盘驱动器

**Dell™ Inspiron™ 910** 服务手册

- [卸下硬盘驱动器](#page-33-1)
- [装回硬盘驱动器](#page-33-2)

# 警告**:拆装计算机内部组件之前,请阅读计算机附带的安全说明。有关安全最佳实践的其他信息,请参阅 www.dell.com/regulatory\_compliance 上的 <b>"**合规性主<br>页**"** 。

#### △ 警告: 如果要在硬盘驱动器变热时卸下硬盘驱动器, 请勿触摸硬盘驱动器。

- $\bigodot$  注意: 为防止数据丢失, 请在卸下硬盘驱动器之前关闭计算机(请参[阅关闭计算机电源\)](file:///C:/data/systems/ins910/cs/sm/before.htm#wp1438954)。计算机处于打开或睡眠状态时请勿卸下硬盘驱动器。
- 注意: 硬盘驱动器极易损坏。处理硬盘驱动器时请小心操作。
- 生: 对于不是 Dell 提供的硬盘驱动器, Dell 不保证其兼容性, 也不提供支持。
- **◇ 注:** 如果您要安装的是来自共他来源而不是来自 Dell 的硬盘驱动器, 您需要安装操作系统、驱动程序和有关新硬盘驱动器的实用工具(请参阅《**设置指南**》中的相关主题)。

### <span id="page-33-1"></span>卸下硬盘驱动器

- 1. 请遵[循开始之前](file:///C:/data/systems/ins910/cs/sm/before.htm#wp1435071)中的说明。
- 2. 拆下模块护盖(请参阅<mark>卸下模块护盖</mark>)。
- 注意: 如果硬盘驱动器未安装计算机中, 请将其存放在保护性防静电包装中(请参阅计算机附带的安全说明中的"防止静电损害")。

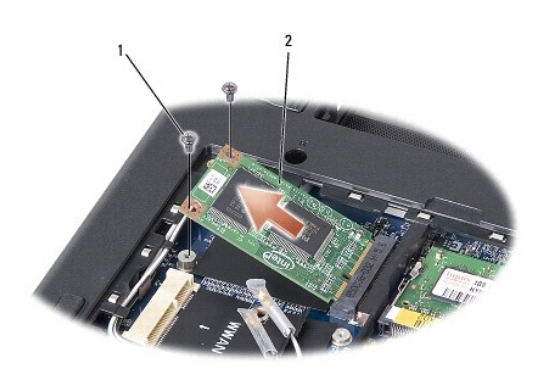

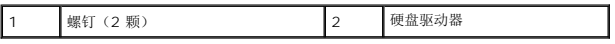

- 3. 卸下用于固定硬盘驱动器的两颗螺钉。
- 4. 从系统板连接器中提起硬盘驱动器。

### <span id="page-33-2"></span>装回硬盘驱动器

- 1. 拆开新驱动器的包装。
- 2. 将硬盘驱动器以 45 度角插入插槽。
- 3. 向下按压硬盘驱动器并装回用于固定驱动器的两颗螺钉。
- 4. 装回模块护盖(请参阅<u>装回模块护盖</u>)。
- 5. 将电池滑入电池槽,直至其卡入到位,然后向锁定位置滑动电池锁定闩锁。
- 注意: 在打开计算机之前, 请装回所有螺钉, 并确保没有遗漏任何螺钉在计算机内部。如果未执行此操作, 则可能损坏计算机。
- 6. 根据需要为您的计算机安装操作系统(请参阅《**设置指南》或《Ubuntu 快速启动指南**》中的"还原操作系统")。
- 7. 根据需要为您的计算机安装驱动程序和公用程序(请参阅《**设置指南**》中的"重新安装驱动程序和公用程序")。

### <span id="page-35-0"></span>系统板

**Dell™ Inspiron™ 910** 服务手册

- [卸下系统板](#page-35-1)
- [装回系统板](#page-36-1)
- [设置键盘值表](#page-37-0)

# 警告**:拆装计算机内部组件之前,请阅读计算机附带的安全说明。有关安全最佳实践的其他信息,请参阅 www.dell.com/regulatory\_compliance 上的 <b>"**合规性主<br>页**"** 。

● 注意: 为避免静电释放, 可通过使用接地腕带或不时地触摸计算机上未涂漆的金属表面(例如背面板)来导去身上的静电。

系统板的 BIOS 芯片包含服务标签,也可在计算机底部的条形码标签上看到此标签。

请按照这些说明输入服务标签 -

手动:

- 1. 确保交流适配器已插入并且主电池安装正确。
- 2. 在 POST 期间按 <0> 键进入系统设置程序。
- 3. 导航至安全性选项卡并在"设置服务标签"字段中输入服务标签。

使用 CD:

系统板的备用套件中包括一张 CD,其中的公用程序可将服务标签传输到备用系统板。

第: 您的计算机可能附带外部光盘驱动器, 也可能不附带。对涉及光盘的程序, 请使用外部光盘驱动器或任何外部存储设备。

● 注意: 持拿组件和插卡时, 请拿住其边缘, 切勿触碰插针和接点。

### <span id="page-35-1"></span>卸下系统板

- 1. 请遵循<mark>开始之前</mark>中的说明。
- 2. 拆下模块护盖(请参阅<mark>卸下模块护盖</mark>)。
- 3. 卸下内存模块(请参阅<mark>卸下内存模块</mark>)。
- 4. 卸下硬盘驱动器(请参阅<mark>卸下硬盘驱动器)。</mark>
- 5. 卸下键盘(请参阅<mark>卸下键盘</mark>)。
- 6. 卸下掌垫(请参阅<mark>卸下掌垫</mark>)。
- 7. 从系统板的各个连接器上断开显示屏电缆、小型卡天线电缆和扬声器电缆的连接(请参阅[显示屏部件](file:///C:/data/systems/ins910/cs/sm/display.htm#wp1179909))。

<span id="page-36-0"></span>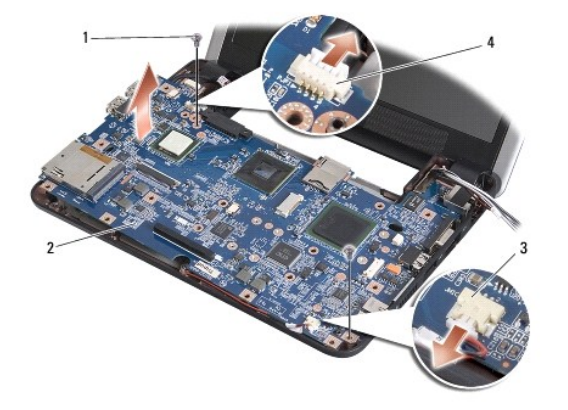

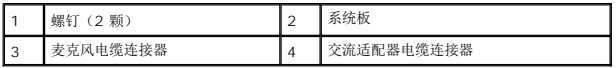

8. 从系统板的各个连接器上断开麦克风电缆和交流适配器电缆的连接。

- 9. 卸下将系统板固定到计算机基座的螺钉。
- 10. 以某一角度朝计算机的一侧提系统板,然后将其提离计算机底座。

# <span id="page-36-1"></span>装回系统板

4 注: 热垫板可以粘贴在掌垫的底部。从掌垫的底部卸下热垫板。

1. 卸下热垫板的离心纸(随新系统板附带)并将其粘贴到处理器、北桥和南桥上。

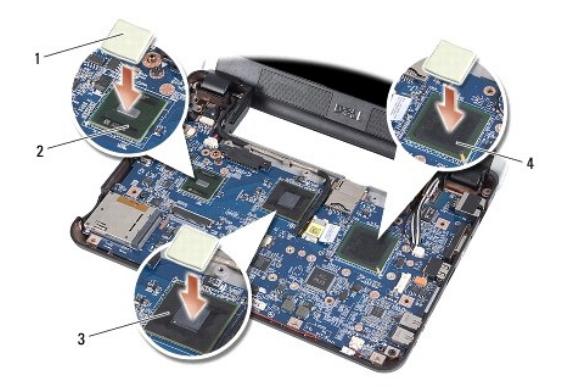

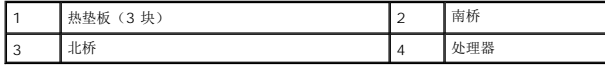

2. 以相反的顺序执行<mark>[卸下系统板](#page-35-1)</mark>中的所有步骤。

**合注意:** 在打开计算机之前, 请装回所有螺钉, 并确保没有遗漏任何螺钉在计算机内部。如果未执行此操作, 则可能损坏计算机。

3. 打开计算机的电源。

**/ 注:** 装回系统板之后, 请将计算机服务标签输入到备用系统板的 BIOS 中。

4. 将备用系统板附带的 CD 放入相应的驱动器中。按照屏幕上的说明进行操作。

<span id="page-37-1"></span>5. 键盘值表可能在更换系统板后发生变化。要根据您的国家或地区设置键盘值表,请参阅<u>设置键盘值表</u>。

# <span id="page-37-0"></span>设置键盘值表

- 1. 关闭计算机(请参阅<u>关闭计算机电源</u>)。
- 2. 如果计算机连接的是交流适配器,请从计算机断开交流适配器的连接。
- 3. 按住下列键组合以获得所需的键盘值表:
	- o 美国: <Fn><S>
	- o 英国: <Fn><K>
	- o 日本: <Fn><J>
	- ¡ 韩国:<Fn><E>
- 4. 将交流电适配器连接至计算机,然后将其插入电源插座或电涌保护器。
- 5. 释放键组合。